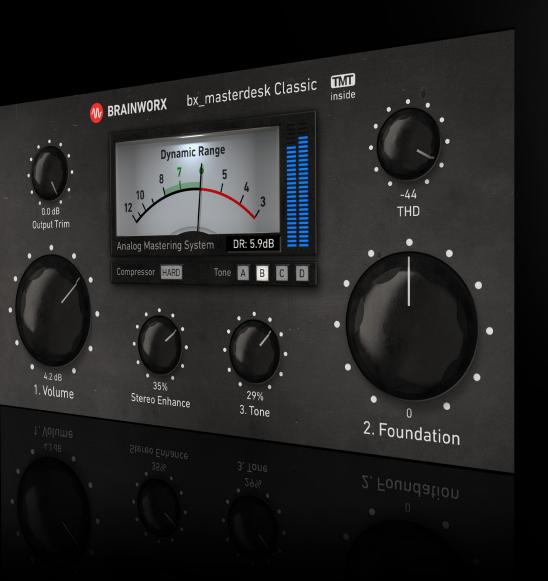

### Plugin Manual

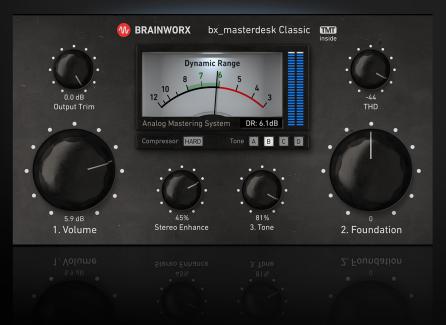

Developed by Brainworx and distributed by Plugin Alliance

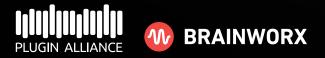

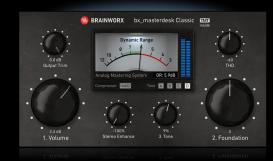

**Plugin Manual** 

### A word from Dirk Ulrich, the Designer of bx\_masterdesk Classic:

#### Dear all,

I have designed bx\_masterdesk and bx\_masterdesk Classic to be an analogstyle solution for professional mastering in your computer. In more than 2 decades of audio production and mastering I have learned a lot of basic principles which can be applied to most music styles, and I have pre-tuned many processors for you behind the GUI of this new Plugin, so you can concentrate on your music.

With bx\_masterdesk and bx\_masterdesk Classic I wanted to give you a creative and FUN tool which will allow you to deliver professional sounding masters at competitive loudness, without the need for you to necessarily be an expert mastering engineer. I know from my own experience in the past that it can be quite frustrating to have created a decent sounding mix, and then struggling to get it over the finish line without ruining it in the last stage of the production process. Which is the mastering process...

#### So, what's FUN about bx\_masterdesk Classic then?

Well, it takes the "fighting" out of the mastering process. No more trading volume vs. harshness and distortion, no more sacrificing smooth low end to get your mix as loud and proud as commercial productions by the big artists.

#### How did we do that?

I worked with our Brainworx team and external mastering experts to verify that the audio chain I had created originally will work on your mixes. Brainworx is among the leading companies when it comes to bringing amazing analog sounding gear into the computer. Especially the analog dynamic algorithms in bx\_masterdesk and bx\_masterdesk Classic are so good that you can actually just drive your signal into the chain by turning up the volume until your Dynamic Range VU meter hits the desired level for your CD or streaming. Your loudness will be in a professional range, and you can still EQ your master to make it sound as pleasant and wide as you would like it to be. And to achieve this, you do not need to worry about technical details at all. Everything is labeled in a way that should be self-explanatory for most musicians of any level of experience. Does this sound easy and fun enough?

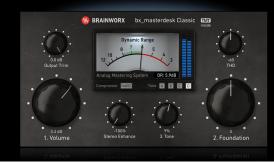

Plugin Manual

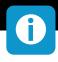

Don't get me wrong, bx\_masterdesk and bx\_masterdesk Classic are serious and professional solutions. In the hands of a professional engineer it may be the only processing Plugin needed in the mastering chain, but at the same time it was designed and laid out simple enough for any ambitious musician to dial in some great sounding results. And having the faith that your results will be able to compete with professional productions in playlists is just the icing on the cake.

If you want to deliver professional masters for commercial use to CD pressing plants or streaming services we recommend a specialized metering and A/B listening tool to compare your masters to reference mixes etc. We tried to keep bx\_masterdesk Classic a simple to use tool to shape the sound of your recordings easily and achieve professional levels, but we didn't want to add a million features that a professional mastering studio may use in addition to the pure sound processors.

#### But, bx\_masterdesk Classic almost looks too simple?

I know that a lot of modern solutions in Plugin form or via online mastering services offer you a sheer insane amount of tools and tricks, virtual assistants to do the job for you and even artificial intelligence... BUT: in my mind many people are overthinking the mastering process, and maybe they are even trying to make you believe you can't do the job on your own or without their tools and help...?

#### Mastering with bx\_masterdesk Classic is as easy as 1, 2, 3...:

- 1. Turn up the Volume knob
- 2. Set the Foundation for your master
- 3. Adjust the Tone

Everything else is optional, and I am sure you'll have as much fun using bx\_masterdesk Classic and listening to your final results as we had creating this tool for you. Enjoy your new tool, and we'd be happy to hear some of your music. Tag us in your online releases! (#brainworx #masterdesk) Happy mixing and mastering!

Level

#### Dirk Ulrich

Owner Brainworx & Designer of bx\_masterdesk and bx\_masterdesk Classic

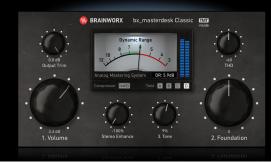

Plugin Manual

# Ţ

### **Quick Tutorial**

• Play back your music and turn Volume up, bringing the Dynamic Range VU Meter to somewhere between 8db and 6dB, depending on your loudness needs. A Dynamic Range (DR) of 6dB is considered a really loud CD master, while a DR of 8dB will probably make for a better sounding master for streaming services like YouTube, Tidal, etc. Driving the mix into the circuit with the Volume knob automatically compresses it properly. Once the level is right at the DR VU meter the gain staging in the Plugin is optimized and automated, so you will get decent results.

• You dial in the "Foundation" to your liking (which is the low end you build your master upon).

**③** Now you choose one of the Tone settings (A,B,C,D) and adjust the Tone.

• You can opt to adjust THD and Stereo Enhance (but you don't have to), and choose compressor setting. These settings also use different TMT channels (our patent pending Tolerance Modeling Technology), so it's like switching through analog channels and mastering desks.

• Once the mix is tonally balanced to your liking and the VU Meter shows around 8dB to 6dB your mix is as loud as a pro master, and it won't pump or distort unpleasantly. The Tone and Foundation settings are so wide and limited in range so much that it's virtually impossible to screw up a mix!

"Now your drummer can master!" ;-)

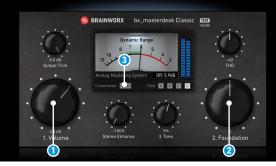

**Plugin Manual** 

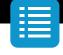

#### **1** Volume

Adjust how hard your music will hit the processing chain of bx\_ masterdesk Classic with the Volume control. Watch the Dynamic Range VU meter while you adjust your loudness and target a Dynamic Range of between 8dB (rough target for music delivered to streaming services) and 6dB (really loud CD master).

Compare your master to a reference track and use a dedicated, professional metering and A/B listening tool if needed. Mastering TOO loud is not a great idea, as the fidelity of your music will suffer once you exceed a critical level of loudness (anything with less than 6dB (or maybe 5.5dB at max.) of Dynamic Range will sound rather terrible for most styles of music and mixes), and modern streaming services like YouTube and Tidal will just turn your music down if it's too loud for their standards!

Fun Fact: Metallica's Death Magnetic album was mixed and mastered so loud back then that iTunes with their latest loudness algorithms actually turns the music down by a whopping 12dB! There are online services that will tell you how much your music will be turned down based on the master you supply for a check (most of these services are even free!), so checking "Loudness Penalty" or similar services is a good idea if you deliver your music to clients.

#### **2** Foundation

With the Foundation control you adjust the overall tonality of your mix (Low End vs Treble), and set a nice bass foundation which you will build your master upon. Higher values give you a more bass heavy foundation which sounds pretty BIG for most genres.

#### **3** Compressor Mode

bx\_masterdesk Classic offers 2 different compressor and TMT settings. TMT is our patent-pending Tolerance Modeling Technology, originally found in the bx\_console line of Plugins. It takes the real world tolerances of audio components found in audio circuits into account and offers various channels of analog audio which have realistic variances in frequency response, time constants in dynamic sections, etc. The result is digital audio that sounds as analog as possible! For more information please check the info about our bx\_console Plugins at www.brainworx.audio.

In bx\_masterdesk Classic switching between the 2 modes gives you 2 different sets of stereo channels of analog modeled audio processing, like switching between different instances of the same audio hardware. At the same time, these channels offer different compression characteristics. Please listen to them whilst your music is playing and use the one you like best.

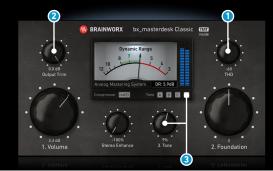

Plugin Manual

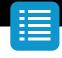

#### 1 THD

THD (Total Harmonic Distortion) is a kind of distortion that is present in all analog audio equipment (in varying degrees), and that can actually sound pleasant to the human ear while glueing your music together in a really desirable way.

Using THD can tame transients in your music in a natural way, reducing the amount of work your compressor has to do. Higher THD values give you a more "in-your-face" sound which can also sound slightly brighter. We have limited the THD available in bx\_masterdesk Classic to an amount that is still healthy for your master, as we don't want you to use it as a replacement for a guitar amp.

The default setting is -60dB, but you can easily go higher if needed. For modern pop and rock / metal music a setting of around -45dB tightens the low end, glues the mix together in a pleasant way and offers a bit more loudness for your master without the need to drive the signal harder into the compressor and limiter. What's not to like?

#### **2** Output Trim

This control is the last stage in the audio chain and can be used to export masters that hit slightly lower than 0dB at max. It's a common practice to deliver masters at -0.2dB for safety reasons (no clipping etc.).

#### **3** Tone

You may use the tone stack to adjust the overall sound of your recording to your liking, and you should try to make it sound similar to reference mixes of music that is similar to what you are mastering. If you master a rock tune it is a good idea to check back with a professional CD mix of (for example) a Foo Fighters song. If you mix a pop song you may want to compare to a Rihanna CD, etc.

With the buttons labeled A,B,C,D you can choose the behavior of the underlying tone stack. This makes adjustments very easy while retaining full control. Settings A and B allow you to boost or cut all frequencies using the Tone knob.

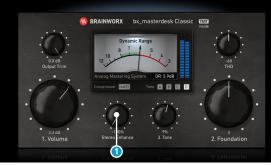

Plugin Manual

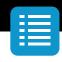

When using the Tone knob, settings C and D will either emphasize low and high while reducing mid frequencies or boost the mids while taking away low and high frequencies.

Setting B uses two resonance filters at 315Hz and 3150Hz. Setting D has a resonance filter at 315Hz. Settings A and C do not use resonance filters.

Take some time to experiment with the different settings. The ranges of these EQ bands are big enough to shape your sound, but even at maximum settings you are not using a crazy amount of EQ.

#### 1 Stereo Enhance

Unlike in many Brainworx Plugins, this is NOT a simple M/S width control.

Instead it will aim specifically at music instruments in your stereo field and enhance them with a cleverly automated EQ system. Using the Stereo Enhancer it's possible to get that extra boost and width for your synths or guitars without boosting unwanted boomy room sounds of your drums or raise the muddy parts of your reverb tails too much.

Stereo Enhance is a new Brainworx design and the most musical way to increase width and depth we know of.

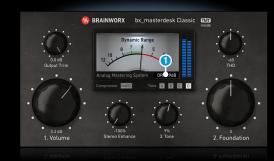

**Plugin Manual** 

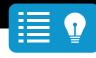

#### Pro Tip:

We recommend aiming at a Dynamic Range of somewhere around 8dB (for streaming) to 6dB (for loud CD releases). Please don't take this as given numbers, since every mix will sound different. But these numbers can serve as a rule of thumb, and it would certainly be overkill to master a song for iTunes at -4dB DR, since this song would get turned down by iTunes by almost 12(!)db.

A lot of radio stations and streaming services do measure the loudness of your masters "over time", which means that your master has to meet certain criteria to not be turned down in volume.

If you are delivering music for professional CD pressing, broadcasting or streaming, please use a dedicated metering and A/B listening tool, inserted after bx\_masterdesk Classic. You may even consider adding an additional Intersample Peak Limiter and Dithering Plugin as the last stages of your mastering chain in these cases.

If all this sounds way too technical for you and you're only producing music for fun (which is the BEST reason to produce music in our minds!) you can ignore all of this and instead just enjoy bx\_masterdesk Classic as your sole source of mastering technology.

#### 1 Dynamic Range

Dynamic Range is - in plain words - the difference between the peaks and the body of your music. The higher peaks your mix and master has, the more dynamic range it will show, and the less "loud" it is. Many people believe that having more Dynamic Range in your master (aka less density and loudness) is a desirable thing.

While certain genres of music demand "loud & proud" masters, especially for CD release, nobody wants to listen to heavily distorted masters.

To get your masters loud enough for a CD release (if desired) you need to squash them quite a bit using the onboard compressor and limiter, which will ultimately result in peaks getting shaved off your mix. The visual result is a sausage-like looking WAV file once you have bounced your master to hard disk.

There are certainly no rules when it comes to how you like your mixes and masters, but if mastered toooooo loud your music will not sound pleasant to listeners anymore and make their ears tire faster.

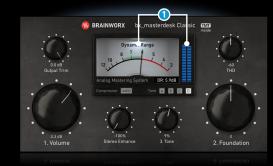

**Plugin Manual** 

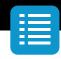

#### 1 Level Meter / DR VU Meter

The VU meter in the center of the screen is a Brainworx original, and shows you a slow moving needle which will indicate how "loud" your master is using the settings you dialed in with bx\_masterdesk Classic. To do so it measures the difference between the peaks in your music and the dense body of your sounds.

As a mastering engineer you have to not only keep the EQ-ing of your recording in mind, but also make sure your recording fits in with other professional recordings in terms of loudness / volume which listeners may have in their playlists together with your music. Unfortunately there is no easy way of measuring this and different standards are a reality today.

Monitoring the DR VU meter and adjusting your Volume and Tone settings accordingly can help you greatly though and is one of the most important things for you to do while mastering.

Aim at the Green zone and your music will be within the "loudness norms".

Most streaming services expect higher DR values and will turn down your music if it's too loud, so for these streaming services you may aim at a master that shows a DR of 8dB to 7dB in our meter.

For loud & proud CD masters you may turn up the volume a bit more and aim at a DR of 6dB.

While it's possible with bx\_masterdesk Classic to get masters even louder than that, we don't really recommend this. But if your clients demand it you can do it.

Professional mastering engineers will deliver several different mastered versions of the same track to labels, to be used for CD release, radio and streaming, or video usage. It's easy with bx\_masterdesk Classic to produce louder and more dynamic versions of your master, and a good idea is to copy your settings to the internal A/B/C/D banks at different DR values.

This way you can save presets for your songs that will recall the various loudness versions at a click of a button.

W

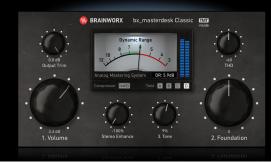

Plugin Manual

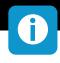

#### Presets

(M)

No two mixes sound the same, so it's hard to make presets for mastering Plugins without hearing your music. But we have made some for you as a suggestion or a starting point, and to show you how flexible you can sculpt your mixes with bx\_masterdesk Classic.

Based on the level of your mix you may have to adjust at least the VOLUME knob with some of our presets, to adapt them to your mix. The best way to do that is to check the Dynamic Range VU Meter and make sure you turn the Volume control up or down until you hit a healthy DR value (aim at the green range as a starting point). Please check the rest of this manual for more info about the DR values and loudness targets, for example the manual text about (1. VOLUME).

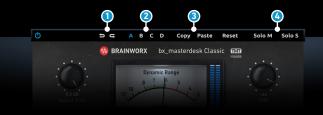

**Plugin Manual** 

### **Top Toolbar**

#### 1 Undo / Redo

You can undo and redo changes you made to the controls of the Plugin at any time. The UNDO / REDO will work for as many as 32 steps. This makes experimenting and tweaking knobs easy. If you don't like what you did... just undo it.

#### **2** Settings (A/B/C/D)

The Plugin offers four internal settings (A/B/C/D) which will be stored with every preset. So, one preset can contain up to four settings. You may use similar settings with more or less compression or EQ boost in one setup / preset.

Now, the SETTINGS can be automated in your DAW! This way it's possible to use different sounds for your lead vocals or drums in various sections of the song. Automate the A/B/C/D settings, and you can still tweak knobs of the individual settings without overriding multiple parameters in your DAW, which would be time-consuming.

#### Copy / Paste

To set up variations of similar sounds you don't have to dial in the settings several times. Let's say you like your setting A and want to use the same sound, just with less compression, as setting B.

- Simply press COPY while you are in setting A.
- Switch to setting B by pressing 'B' in the settings section.
- Press PASTE, now setting B is identical to setting A.
- Reduce the compression on the B setting.

Now you can switch between A & B and decide which one sounds best or automate different settings for various sections of your session.

#### M/S Monitoring (for Stereo Channels only)

- Solo M: Solos the Mid (Sum) signal being processed by the Plugin.
- Solo S: Solos the Side (Difference) signal processed by the Plugin.
- Both disengaged: Standard stereo (L/R) processing output.

#### Dirk's Tip:

For more information and videos on M/S Technology for Recording, Mixing and Mastering please visit our web site!

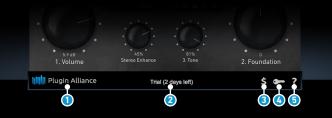

Plugin Manual

### **Bottom Toolbar**

#### 1 PA Logo

Clicking the Plugin Alliance logo takes you to the Plugin Alliance website via your web browser, that's if your computer is online.

#### **2** License Type

The toolbar displays information about the type of license you're running: Trial licenses will be displayed along with the number of days until expiration; there is no note for full licenses as these are unlimited.

#### 3 \$ (Icon)

If you are using a demo / trial version of our products, you can always click this icon to open a browser that redirects you to the respective product page in the Plugin Alliance store. This is where you can easily purchase a product without having to look it up on our website.

#### 🔇 Key (Icon)

Clicking on the key icon brings up the activation dialog, allowing you to manually reauthorize a device in the event of a license upgrade or addition. You can also use this feature to activate additional computers or USB ash drives.

#### 5 ? (Icon)

Clicking the ? icon opens up a context menu that links to the product manual PDF, as well as other helpful links, e.g. to check for product updates online. You must have a PDF reader installed on your computer to be able to read the manual.

### System Requirements & FAQ (Links)

### For latest System Requirements & Supported Platforms https://www.plugin-alliance.com/en/systemrequirements.html

#### Particular details for your product

https://www.plugin-alliance.com/en/products.html

### Installation, Activation, Authorisation and FAQ's

https://www.plugin-alliance.com/en/support.html

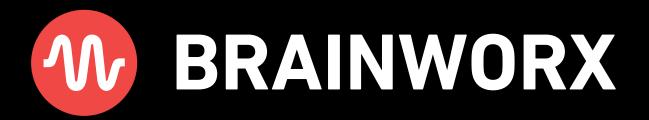

Plug in, Rock out! - www.brainworx.audio